## **Electronic Visit Verification (EVV) Visit Transaction Rejection Guide**

Program providers and financial management services agencies (FMSAs) must correct EVV data element(s) when the EVV system sends an alert of a rejected EVV visit transaction from the EVV Aggregator. EVV data element(s) causing the rejection must be corrected before submitting a claim for EVV services.

This guide assists program providers and FMSAs with identifying and taking the necessary steps to correct an EVV visit transaction rejection.

If necessary, complete visit maintenance on the rejected EVV visit transaction:

- o Visits within the standard visit maintenance timeframe Complete visit maintenance in the EVV system
- o Visits beyond the standard visit maintenance timeframe Submit an EVV Visit Maintenance Unlock Request to the appropriate payer for approval

After making the necessary corrections to the rejected EVV visit transaction, the EVV system automatically resubmits the corrected EVV visit transaction to the EVV Aggregator to validate the data element(s). It is the responsibility of program providers and FMSAs to submit adjusted EVV claims to TMHP resulting from EVV Visit Maintenance.

Program providers and FMSAs can view the EVV visit transaction rejection code(s) associated with a rejected EVV visit transaction in the EVV system and in the EVV Portal.

For instructions on how to view rejected EVV visit transactions in the EVV system, contact your EVV vendor or EVV Proprietary System Operator (PSO).

For instructions on how to view rejected EVV visit transactions in the EVV Portal , refer to the *Electronic Visit Verification (EVV) Portal Standard Reports and Search Tools Job Aid for Program Providers and Financial Management Services Agencies (FMSAs)* on the [TMHP EVV Training webpage.](https://www.tmhp.com/topics/evv/evv-training)

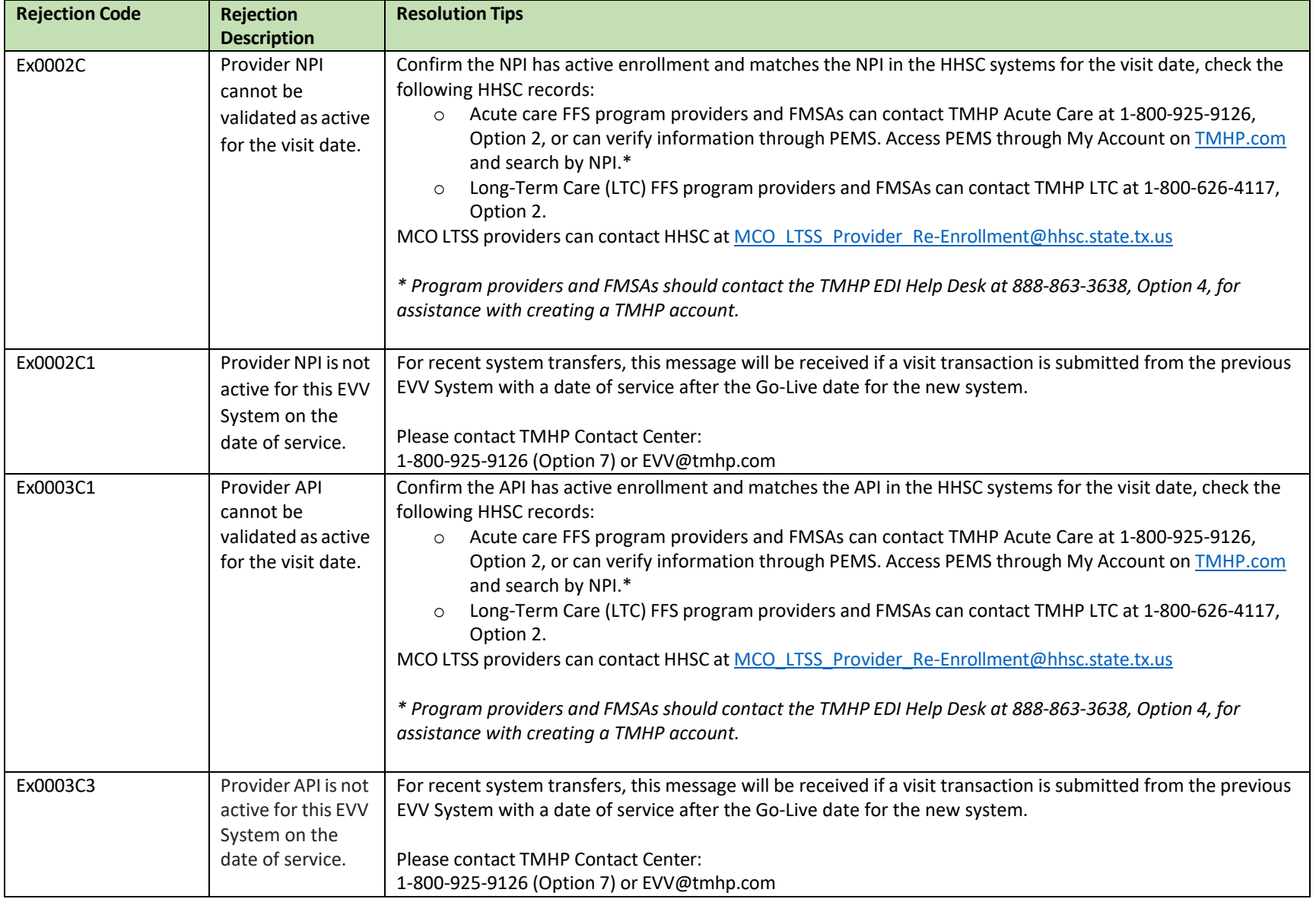

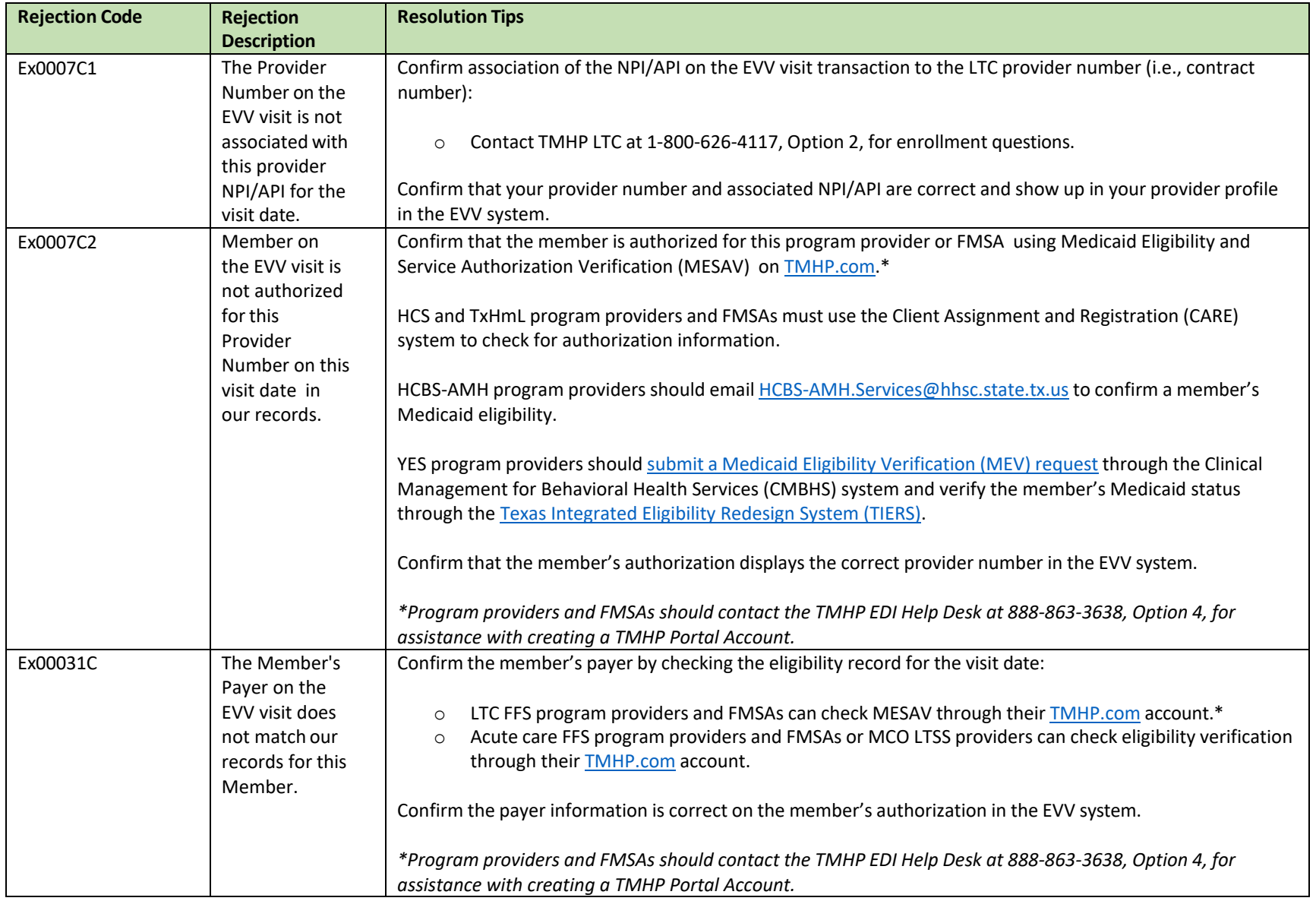

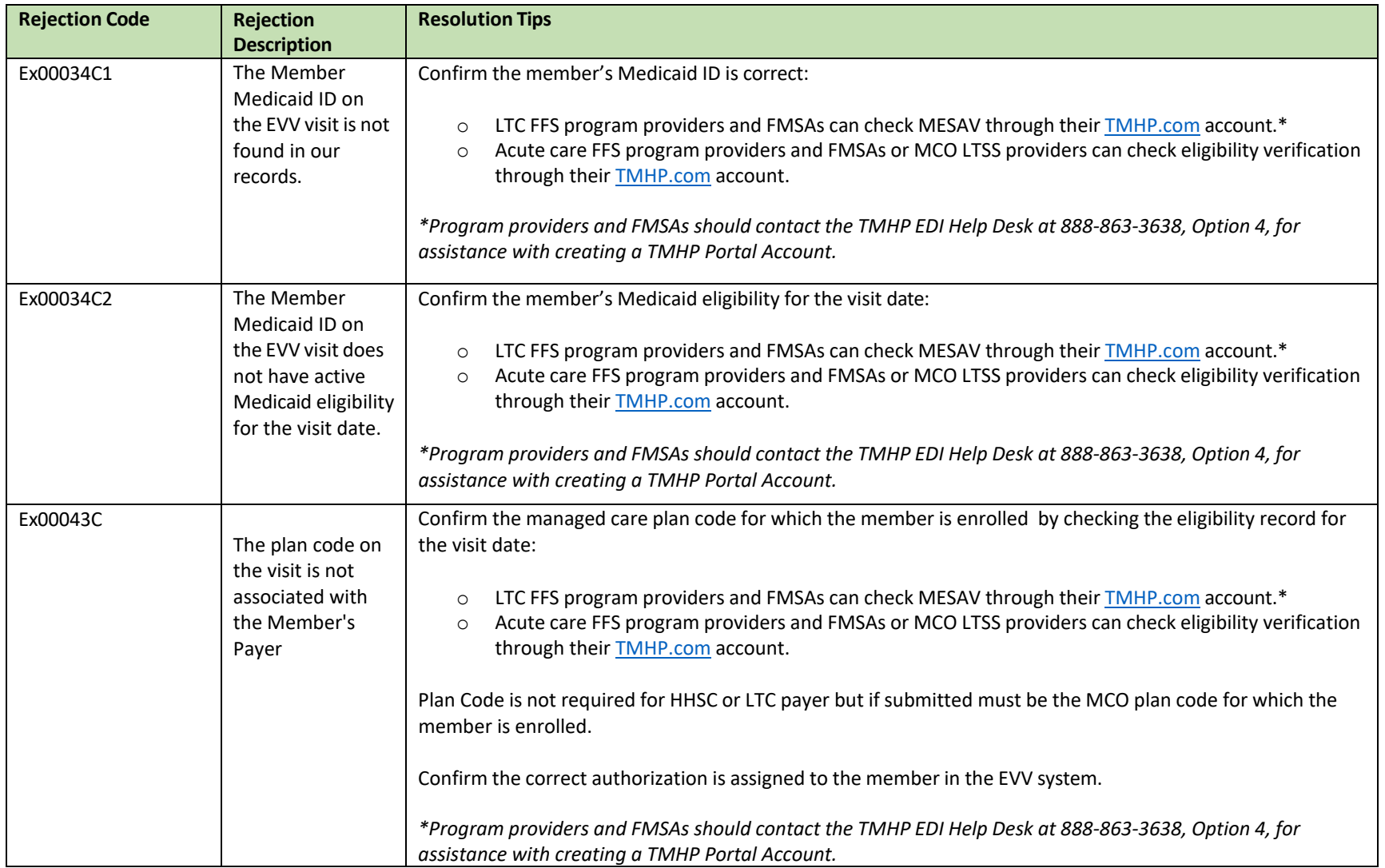

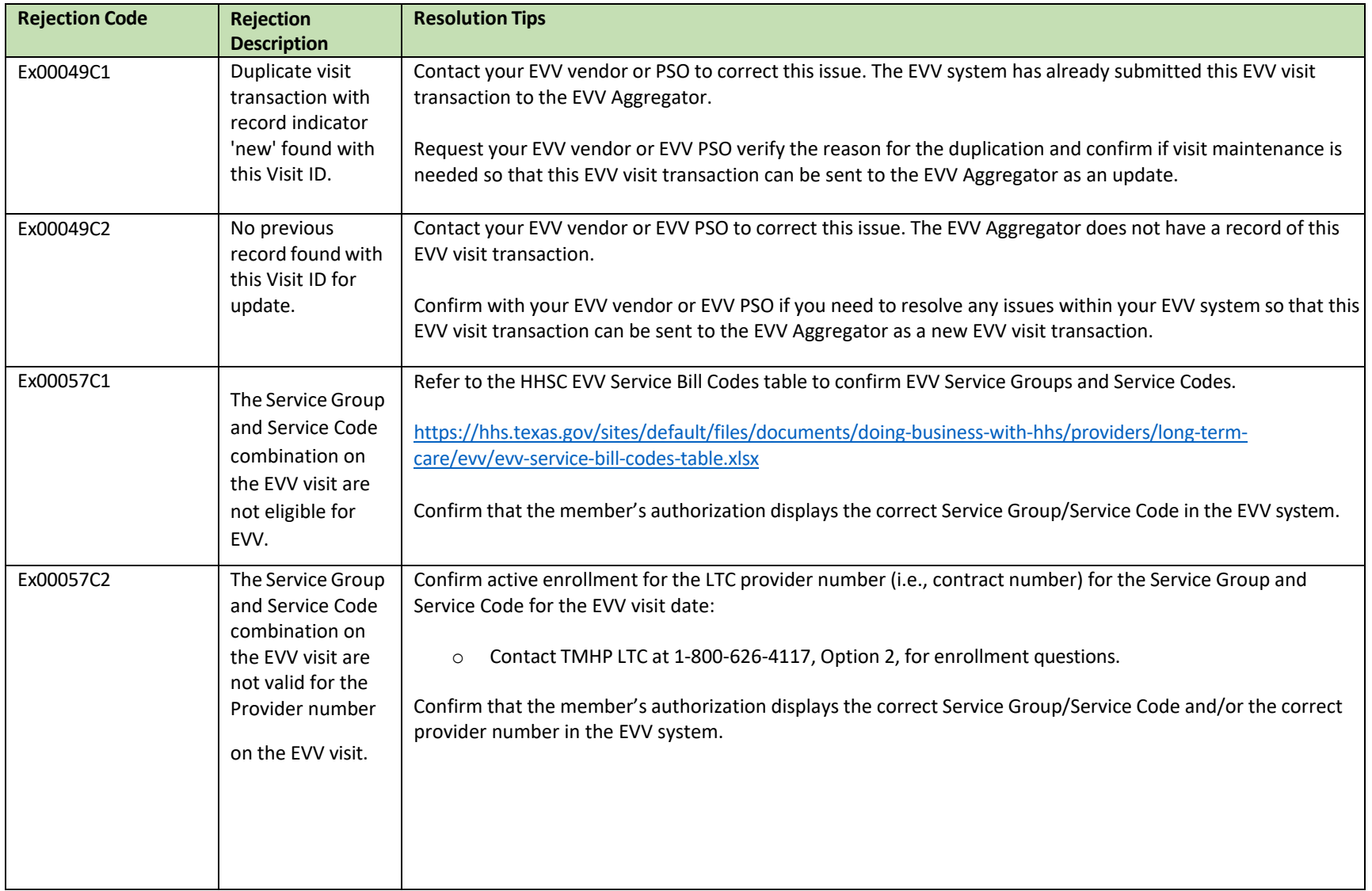

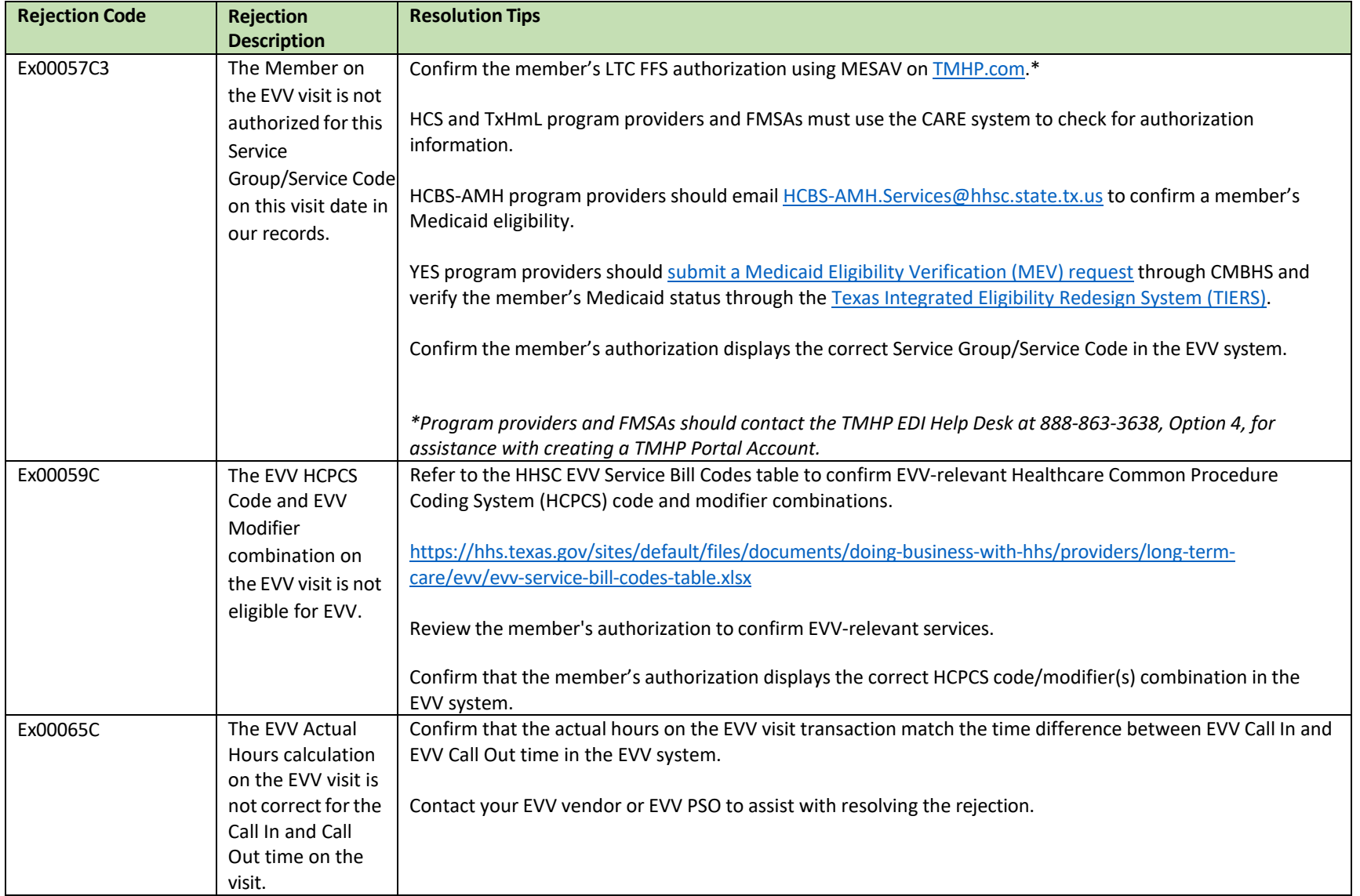

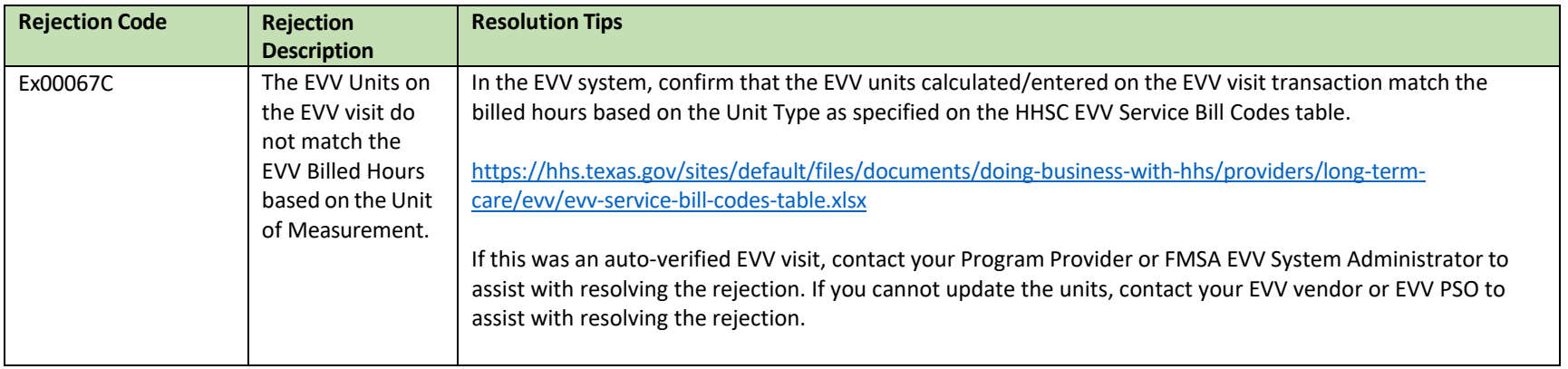